#### **PEMBUATAN WEBSITE INFORMASI KOLAM PEMANCINGAN SWADAYA**

#### Devi Indriani

#### Universitas Gunadarma, [devi\\_indriani@staff.gunadarma.ac.id](mailto:devi_indriani@staff.gunadarma.ac.id)

#### **ABSTRAK**

*Pesatnya perkembangan teknologi membuat para pengusaha kolam pemancingan memikirkan bagaimana memanfaatkan perkembangan teknologi saat ini, agar usahanya dapat dipahami dan diminati oleh banyak orang, serta meningkatkan daya saingnya dengan pesaing yang memiliki usaha yang sama. Pembuatan website Informasi Kolam Pemancingan Swadaya ini Menggunakan PHP Dan MySQL bertujuan untuk meningkatkan kualitas pelayanan usaha kolam Pemancingan Swadaya terhadap konsumen dan meningkatkan daya saing terhadap pengusaha yang memiliki usaha yang sama. Metode yang digunakan dalam penelitian ini menggunakan metode SDLC (System Development Life Cycle) yang terdiri dari tahap analisa, perancangan, implementasi, dan uji coba aplikasi. Pada tahap analisis, data yang dikumpulkan berupa gambar dan informasi kolam pemancingan tersebut, yang bersumber dari buku, jurnal, internet dan menyiapkan prangkat apa saja yang digunakan untuk pembuatan website ini. Pada tahap perancangan ini dengan membuat gambaran website menggunakan Unified Modeling Language (UML), membuat rancangan desain web, membuat rancangan struktur navigasi, tampilan dari web, dan membuat desain dari database. Pada tahap implementasi ini, website dibuat dengan menggunakan bahasa pemrograman PHP untuk input data dan HTML untuk membuat kerangka dari aplikasi ini,dengan MySQL sebagai database, SublimeText 3 untuk menulis kode program, XAMPP untuk localhost, web browser untuk menjalankan aplikasi dan CSS digunakan untuk mengatur tampilan yang ditulis menggunakan bahasa pemrograman HTML. Pada tahap uji coba, website ini akan dijalankan didalam beberapa web browser pada laptop untuk mengetahui website ini berjalan dengan baik atau tidak. Hasil dari penelitian ini yaitu untuk memberikan informasi mengenai kolam, jadwal, dan kontak/lokasi kepada konsumen serta dapat melakukan pendaftaran lomba secara online tanpa harus datang ke lokasi kolam pemancingan swadaya. Kata Kunci: Website, informasi, Usaha, Pemancingan Swadaya*

#### **PENDAHULUAN**

Pesatnya perkembangan teknologi membuat para pengusaha kolam pemancingan memikirkan bagaimana memanfaatkan perkembangan teknologi saat ini, agar usahanya dapat dipahami dan diminati oleh banyak orang, serta meningkatkan daya saingnya dengan pesaing dengan usaha yang sama.

Salah satunya dengan memanfaatkan internet, internet telah menjadi kebutuhan yang sangat penting bagi setiap orang untuk memperoleh dan menyebarluaskan informasi baik berupa teks, data, gambar, maupun

video. Pengusaha kolam ikan dapat menggunakan Internet untuk mengembangkan bisnis mereka sendiri, sehingga mereka mendapatkan pengakuan dan minat banyak orang, dan mempromosikan aktivitas penangkapan ikan mereka untuk meningkatkan daya saing mereka melawan pengusaha dengan jenis bisnis yang sama (yaitu kolam pemancingan). Dengan menggunakan Internet dapat memberikan informasi kepada orangorang mengenai informasi tentang layanan, produk, dan layanan apa yang tersedia untuk pelanggan potensial.

Kolam pancing adalah sebuah usaha yang bergerak di bidang jasa penyewaan hobi memancing. Masih ada beberapa pengusaha tambak ikan yang memanfaatkan teknologi informasi untuk memberikan informasi dan layanan kepada konsumennya. Di kawasan dekat kolam pemancingan swalayan ini terdapat beberapa pengusaha yang menjalankan usaha yang sama, yang tentunya akan membawa persaingan kepada konsumen. Banyak juga calon pelanggan yang datang jauh-jauh ke kolam pemancingan swadaya, menanyakan informasi harga, mengecek status kolam renang, sistem persewaan, dan mendaftar kompetisi.

Untuk memudahkan calon konsumen mendapatkan informasi dari usaha kolam pancing Swadaya dan mendaftar untuk mengikuti kompetisi, guna meningkatkan daya saing para pesaing, maka dibuatlah website kolam pancing ini.

## **METODE PENELITIAN**

Metode yang digunakan dalam penelitian ini menggunakan metode SDLC *(System Development Life Cycle)* yang terdiri dari tahap analisa, perancangan, implementasi, dan uji coba aplikasi. UML digunakan untuk merepresentasikan alur proses dari rangkaian pembuatan website ini dan struktur navigasi digunakan untuk menggambarkan halaman-halaman pembuatan website ini.

Pembuatan coding program dan uji coba website dijalankan didalam beberapa *web browser* pada laptop untuk mengetahui *website* ini berjalan dengan baik atau tidak.

# **HASIL DAN PEMBAHASAN**

*Website* kolam pemancingan swadaya ini dibuat agar para konsumen dapat melihat infomasi yang dibutuhkan dari kolam pemancingan swadaya. Konsumen dapat melihat informasi kolam, kontak, jadwal operasional, dan dapat mendaftar lomba secara online tanpa harus datang ke lokasi kolam pemancingan swadaya.

Struktur Navigasi User terdapat alur seorang user untuk melakukan interaksi tanpa dibatasi rute tertentu terhadap menu utama home, perlombaan, informasi, dan about. Menu utama informasi memiliki rute hirarki bahwa seorang user harus masuk kemenu utama informasi untuk masuk kedalam halaman kolam, jadwal, dan kontak. Struktur Navigasi Admin terdapat alur seorang admin untuk melakukan interaksi tanpa dibatasi rute tertentu terhadap menu utama home, update informai, data pendaftar, about, logout, dan info jadwal. Didalam halaman info jadwal terdapat rute hirarki untuk masuk kedalam menu tambah data, edit, dan hapus. Rancangan UML (*Unified Modelling Language*) dibuat untuk memahami gambaran sistem *website* kolam pemancingan sawdaya *,* serta memudahkan dalam melakukan penelusuran kode program. Adapun langkah-langkah perancangan kolam pemancingan swadaya sebagai berikut (Gambar 1).

Pada gambar 1, Struktur Navigasi User terdapat alur seorang user untuk melakukan interaksi tanpa dibatasi rute tertentu terhadap menu utama home, perlombaan, informasi, dan about. Dimenu utama perlombaan memiliki rute hirarki bahwa seorang user harus masuk ke menu utama perlombaan untuk masuk kedalam menu daftar dan lihat data, kemudian dimenu lihat data juga memiliki rute hirarki bahwa seorang user harus masuk ke menu lihat data untuk masuk kehalaman data rabu dan data minggu, jika user ingin melakukan konfirmasi pembayaran user harus melewati rute linear masuk kehalaman data rabu kemudian konfirmasi lalu masuk kedalam halaman pembayaran lomba.

Struktur navigasi admin menggambarkan susunan menu yang terdapat pada halaman *website* ketika admin login. Struktur navigasi admin tergambar pada gambar 2. Struktur Navigasi Admin terdapat alur seorang admin untuk melakukan interaksi tanpa dibatasi rute tertentu terhadap menu utama home, update informai, data pendaftar, about, logout, dan info jadwal. Didalam halaman info jadwal terdapat rute hirarki untuk masuk kedalam menu tambah data, edit, dan hapus. Jika memilih menu tambah data maka akan ditujukan kehalaman tambah data jadwal untuk seorang admin menambahkan jadwal, jika memilih menu edit. maka akan ditujukan kedalam halaman update data jadwal untuk seorang admin merubah data jadwal. Dan didalam menu utama data pendaftar terdapat rute hirarki untuk masuk kedalam halaman data rabu dan data minggu, didalam data rabu terdapat rute hirarki untuk masuk kedalam menu data pembayaran, edit data, dan hapus. Jika memilih menu data pembayaran maka akan ditujukan kedalam halaman data konfirmasi pembayaran, jika memilih menu edit data maka akan ditujukan kedalam halaman edit data peserta lomba. Begitu juga dengan halaman data minggu. Arah panah dua arah menunjukan dapat menuju halaman sebelumnya dan selanjutnya.

## **Perancangan Database**

Dalam pembuatan website informasi kolam pemancingan swadaya, membutuhkan sebuah rancanagn *database. Database* digunakan untuk menyimpan data-data yang masuk untuk dikelola sehingga menjadi informasi seperti terlihat pada tabel 1.

Tabel tb pendaftaran digunakan untuk menyimpan data user yang sudah mendaftar perlombaan yang berisi kode pendaftaran, nama, no telpon, alamat, hari lomba, tanggal dan status. Tabel

tb\_pendaftaran ini digunakan oleh pelanggan yang ingin mendaftar lomba.

Tabel admin digunakan untuk menyimpan data admin, data login tersebut berupa username dan password yang digunakan admin untuk masuk ke halaman admin seperti terlihat pada tabel 2.

Tabel jadwal digunakan untuk menyimpan dan mengelola data jadwal yang diinput oleh admin yang berisi hari, status, keterangan, harga dan tanggal.tabel jadwal ini digunakan admin untuk dapat menambah, mengedit dan menghapus data jadwal seperti terlihat pada tabel 3.

Tabel konfirmasi digunakan untuk menyimpan data peserta lomba yang sudah melakukan konfirmasi pembayaran yang berisi kode pendaftaran, nama, upload bukti pembayaran, jumlah dan tanggal seperti terlihat pada tabel 4.

# **Perancangan Tampilan Website**

Perancangan tampilan website merupakan bagian untuk membuat sketsa gambar dari masing-masing halaman pada *website* secara bertahap. Pada perancangan ini akan dibuat rancangan halaman *user* dan admin.

Pada gambar 3 rancangan halaman home user terdiri dari bagian *header* . Dibagian sidebar menu terdiri dari tampilan user dalam bentuk logo avatar, menu *home*, perlombaan, informasi dan *about*. Dan dibagian footer terdapat nama aplikasi dan *copyright.*

Pada gambar 4 rancangan halaman daftar perlombaan terdiri dari bagian *header* yang terdapat tombol sidebar untuk memperkecil ukuran sidebar, nama aplikasi, dan tombol login untuk admin. Rancangan halaman ini berisi biodata pelanggan yang ingin mendaftar lomba kolam pemancingan dengan menginput nama,no hp, alamat, hari lomba dan tanggal perlombaan yang diikuti.Dibagian sidebar menu terdiri dari tampilan user dalam bentuk logo avatar, menu home, perlombaan, informasi dan about.

Pada gambar 5 rancangan halaman lihat data rabu terdiri dari bagian *header* yang terdapat tombol sidebar untuk memperkecil ukuran sidebar, nama aplikasi, dan tombol login untuk admin. Dibagian sidebar menu terdiri dari tampilan user dalam bentuk logo avatar, menu *home*, perlombaan, informasi dan *about*. Dibagian *form*  data peserta rabu terdapat nama *form*, tombol data minggu untuk masuk kedalam *form* lihat data minggu dan ada tabel yang berisikan inputan dari halaman pendaftaran peserta lomba juga terdapat tombol konfirmasi didalam tabel.

Pada Gambar 6 rancangan halaman lihat data Minggu terdiri dari bagian *header* yang terdapat tombol sidebar untuk memperkecil ukuran sidebar, nama aplikasi, dan tombol login untuk admin. Dibagian sidebar menu terdiri dari tampilan *user* dalam bentuk logo avatar, menu *home*, perlombaan, informasi dan *about.*

Pada rancangan halaman konfirmasi terdiri dari bagian *header*  yang terdapat tombol sidebar untuk memperkecil ukuran sidebar, nama aplikasi, dan tombol login untuk admin. Dibagian sidebar menu terdiri dari tampilan *user* dalam bentuk logo avatar, menu *home*, perlombaan, informasi dan *about.* Rancangan ini digunakan pelanggan untuk mengupload bukti pembayaran. Jika sudah melakukan transaksi pembayaran dengan mengisi data dan mengupload kembali bukti pembayaran tersebut.

Pada gambar 8 rancangan halaman informasi kolam terdiri dari bagian *header* yang terdapat tombol sidebar untuk memperkecil ukuran sidebar, nama aplikasi, dan tombol login untuk admin. Rancangan ini memperlihatkan gambar jenis kolam pemancingan yang digunakan untuk para pelanggan.

Dibagian sidebar menu terdiri dari tampilan *user* dalam bentuk logo avatar, menu *home*, perlombaan, informasi dan *about*. Dibagian halaman informasi kolam berisikan gambar kolam dan juga keterangan informasi kolam.

Pada gambar 9 rancangan halaman informasi jadwal terdiri dari bagian header yang terdapat tombol sidebar untuk memperkecil ukuran sidebar, nama aplikasi, dan tombol login untuk admin. Dibagian sidebar menu terdiri dari tampilan user dalam bentuk logo avatar, menu home, perlombaan, informasi dan about. Dihalaman jadwal operasional terdapat tabel yang berisikan data jadwal operasional yang sudah diinputkan oleh admin.

# **Perancangan UML**

UML digunakan untuk menggambarkan *website* ini berupa gambar diagram. Dalam perancangan aplikasi ini menggunkan 3 model diagram UML, yaitu *Use Case Diagram*, *Activity Diagram* dan *Class Diagram.*

Pada gambar 10 terdiri dari satu buah actor yaitu *user* dan empat *use case* utama yaitu *home*,perlombaan, informasi, dan *about.* Di dalam use case perlombaan ada dua use case yaitu daftar dan lihat data, sedanngkan didalam use case Informasi ada tiga *use case* yaitu kolam, jadwal, dan kontak.

Pada gambar 11 terdiri dari 1 buah *actor*, 5 buah *use case* utama yaitu *use case home, update* informasi, data pendaftar, *about,* dan *logout.* Didalam use case update informasi terdapat *use case* generalisasi info jadwal dan didalam *use case* data pendaftar terdapat *use case* generalisasi data rabu dan data minggu, untuk melakukan komunikasi terhadap semua *use case* utama admin harus melakukan *login*  terlebih dahulu.

Pada Gambar 12, ketika *user*  mengakses *web* maka akan menampilkan halaman *home*, *user*  dapat memilih menu utama yang ada didalam halaman *home* yaitu menu *home*, pelombaan, informasi, dan *about.*

Pada gambar 13 Calon peserta lomba yang ingin mendaftar lomba harus melakukan pendaftaran dengan cara masuk kedalam menu daftar yang ada di dalam menu utama perlombaan, lalu calon peserta harus mengisi data didalam *form* pendaftaran.

Pada gambar 14 Peserta lomba yang sudah terdaftar dapat melakukan pembayaran *via transfer* bank setelah itu melakukan konfirmasi pembayaran dengan cara masuk ke dalam menu lihat data lalu tekan tombol konfirmasi dan isi data dalam *form* pembayaran lalu tekan kirim.

Pada gambar 15 menggambar kan alur dari hubungan yang terjadi diantara kelas- kelas yang ada didalam program aplikasi *web* kolam pemancigan swadaya.

## **Implementasi**

Halaman utama adalah halaman yang diakses pertama kali ketika menelusuri *website* kolam pemancingan ini.

Pada gambar 16 pengguna mengakses *web* ini maka tampilan awal yang akan dilihat adalah tampilan home *user*, didalam tampilan home *user* 

berisikan gambar *background* beserta dengan tulisan selamat datang dan juga *icon share* media sosial.

Dibagian *sidebar* menu terdapat menu *home,* pendaftaran, informasi dan *about* untuk memudahkan pengguna mencari informasi.

Pada halaman pendaftaran lomba terdapat tulisan pendaftaran peserta lomba dan *form* yang digunakan oleh *user* untuk menginput data *user*  agar terdaftar menjadi peserta lomba

Uji Coba

Uji coba dilakukan menggunakan sistem operasi *windows*  10 dan menggunakan media laptop dengan web browser *yaitu Microsoft Edge, Mozilla Firefox dan Google Chrome.*

Pada tabel 5 hasil uji coba yang dilakukan dengan tiga jenis browser, dapat disimpulkan bahwa aplikasi berjalan dengan baik dan tampilan sesuai dengan yang aslinya pada *browser google chrome* dan *mozila firefox.* Namun terdapat perbedaan jika aplikasi diakses menggunakan *browser microsoft edge* pada bagian nama halaman bergeser kebawah, pada judul halaman warna tidak muncul, dan terdapat tulisan yang berantakan. Berdasarkan dari ketiga jenis *browser*  yang digunakan, tampilan yang terbaik adalah *browser google chrome* dan *mozila firefox.*

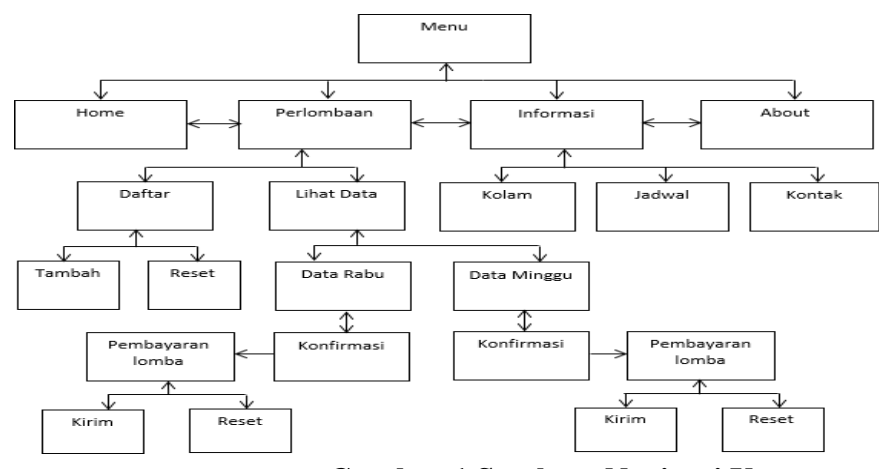

**Gambar 1 Struktur Navigasi User**

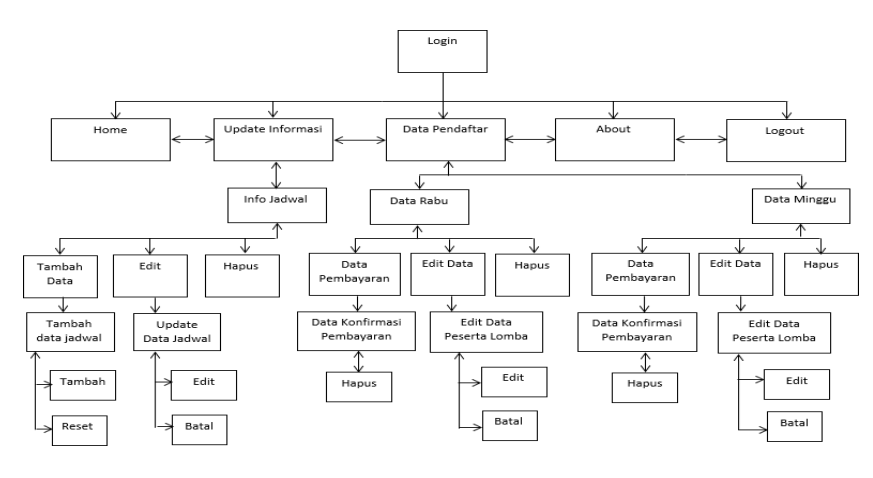

**Gambar 2 Struktur Navigasi Admin**

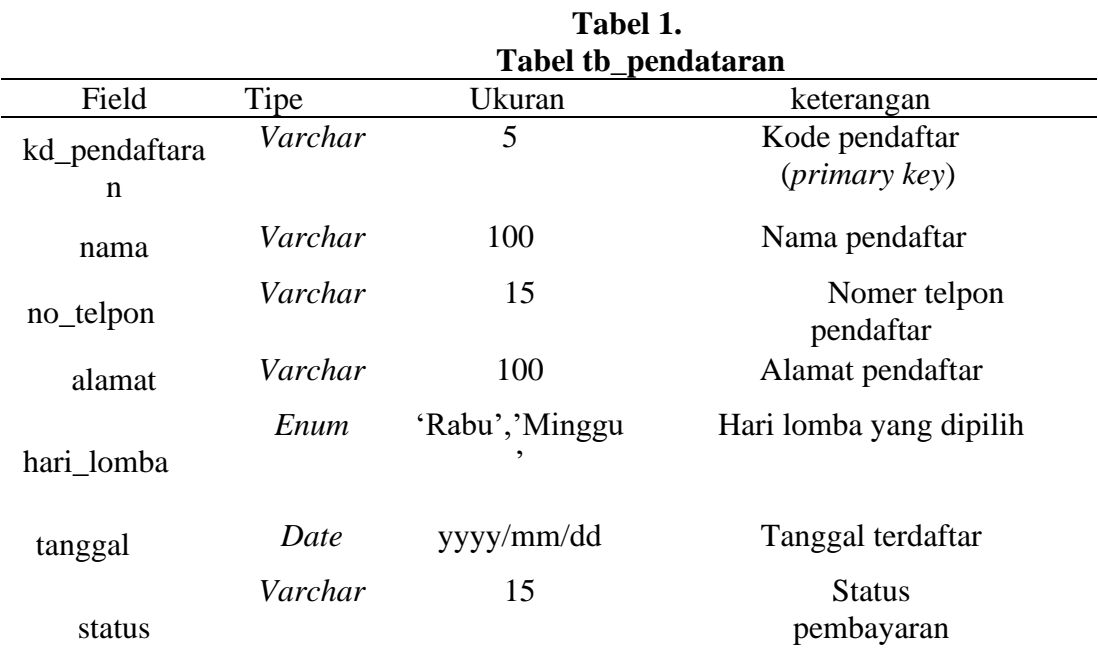

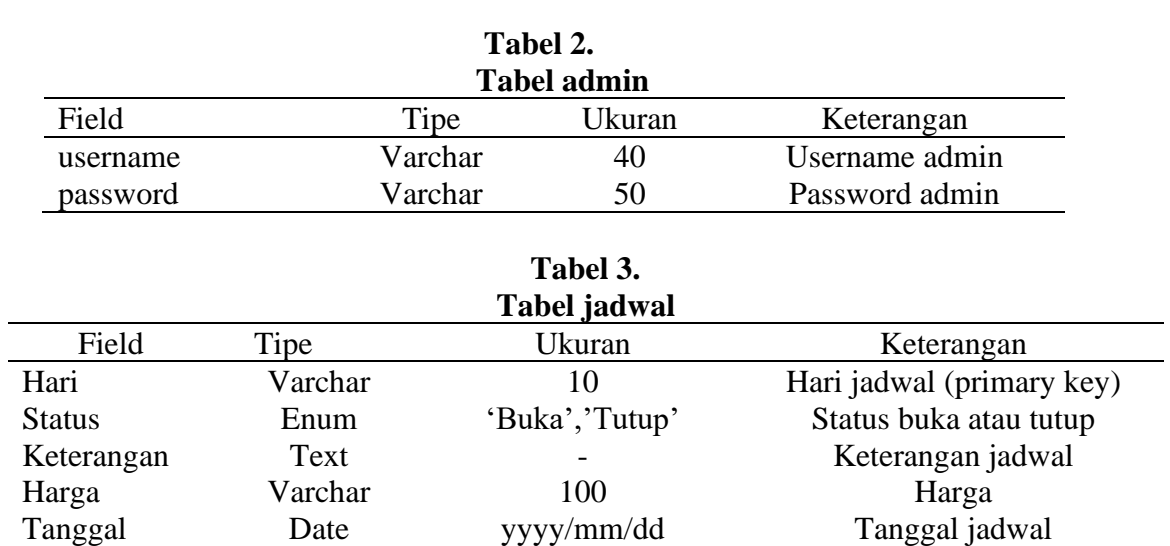

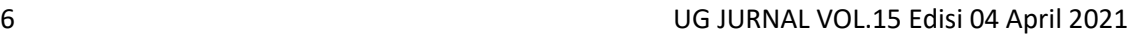

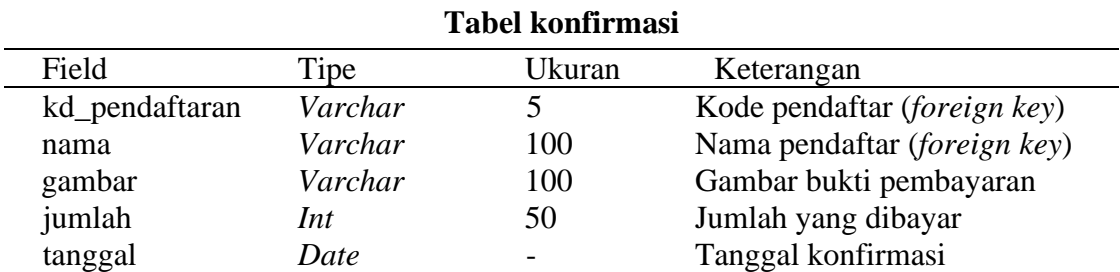

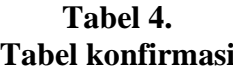

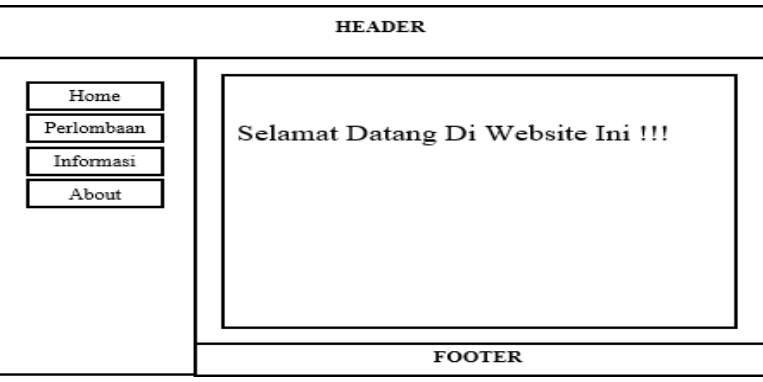

**Gambar 3 Rancangan Halaman User**

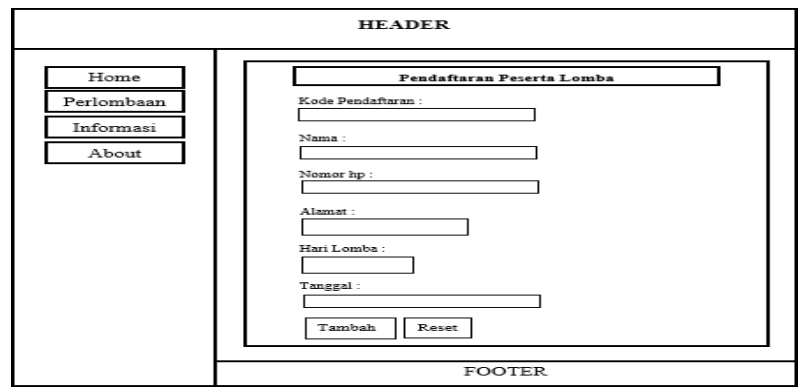

**Gambar 4 Rancangan Halaman Daftar Perlombaan**

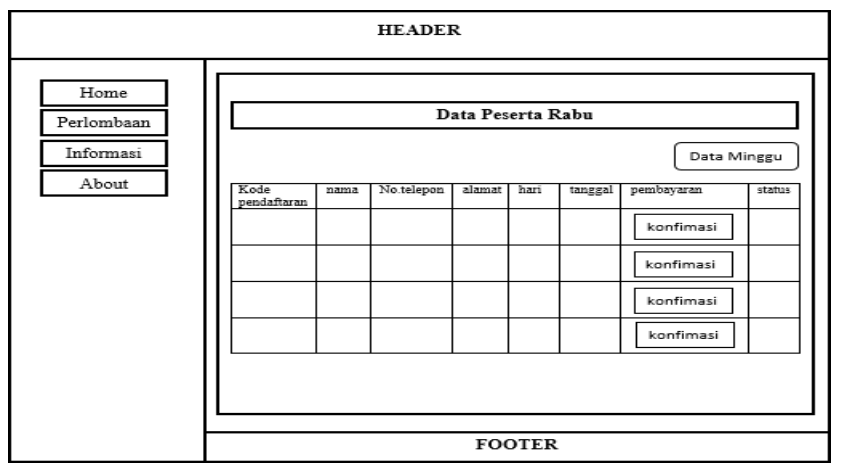

**Gambar 5 Rancangan Halaman Lihat Data Rabu**

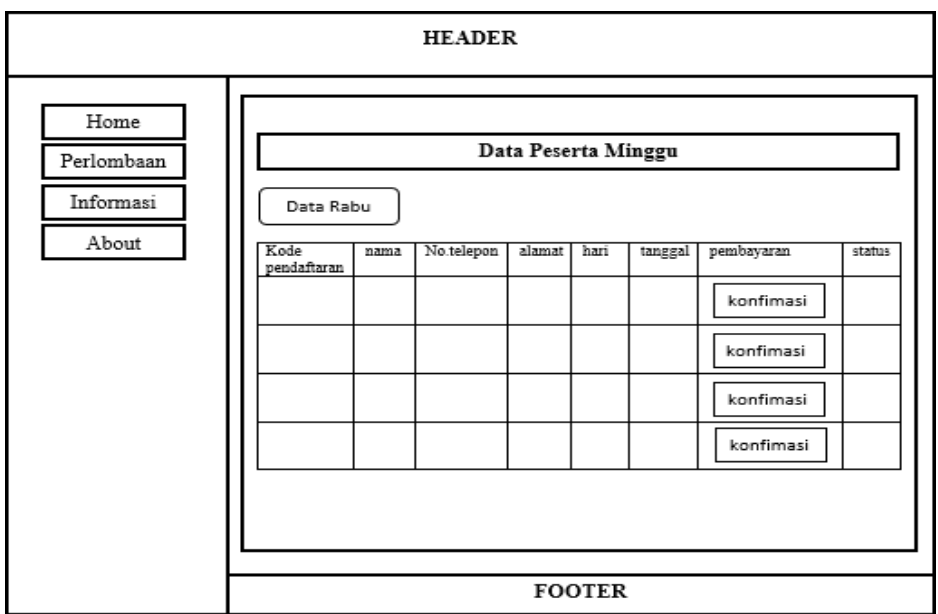

**Gambar 6 Rancangan Halaman Lihat Data Minggu**

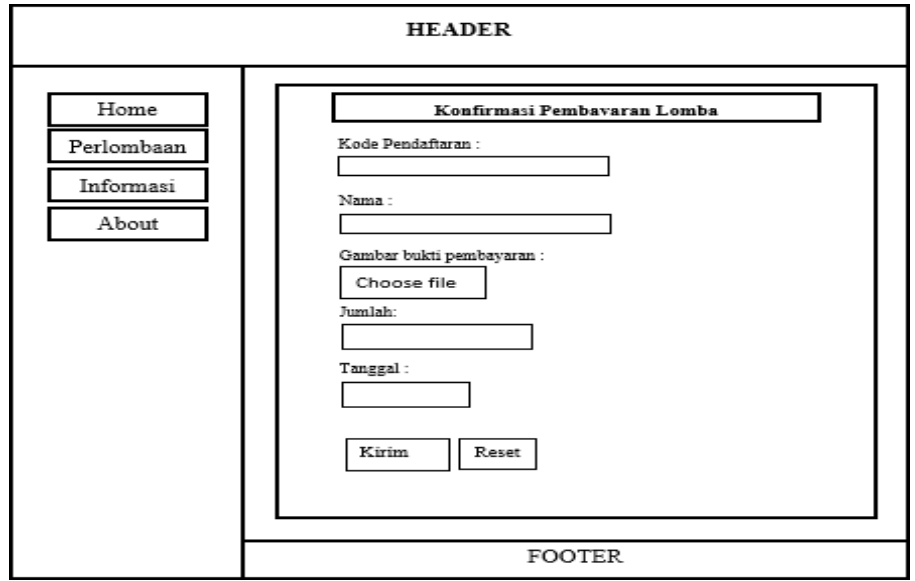

**Gambar 7 Rancangan Halaman Konfirmasi**

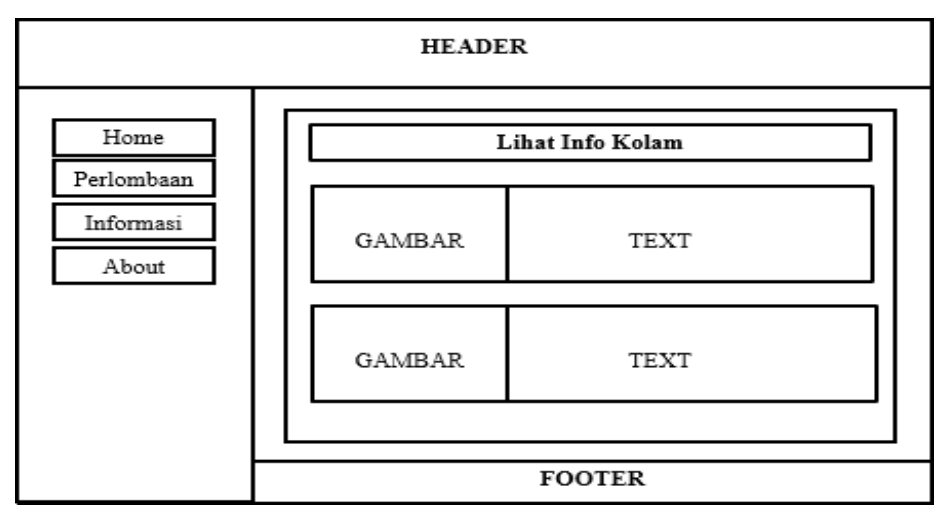

**Gambar 8 Rancangan Halaman Informasi Kolam**

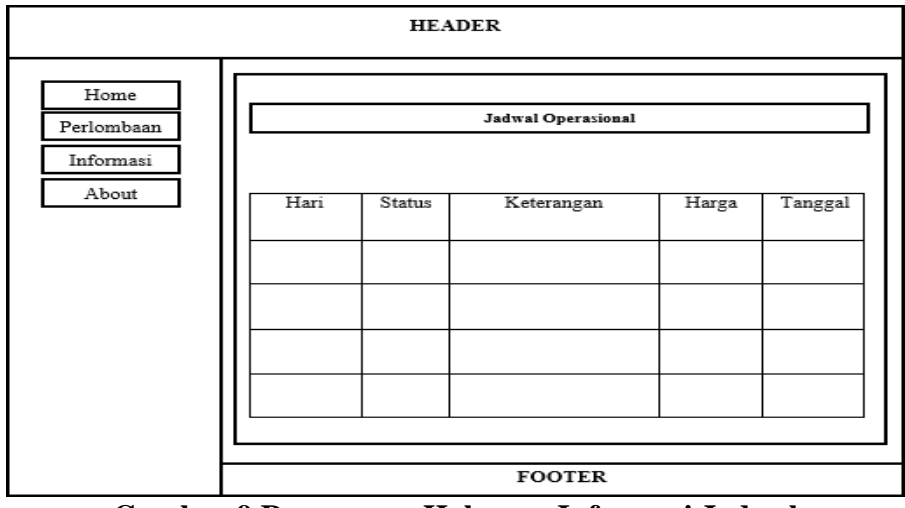

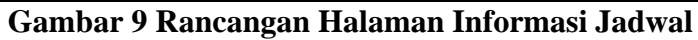

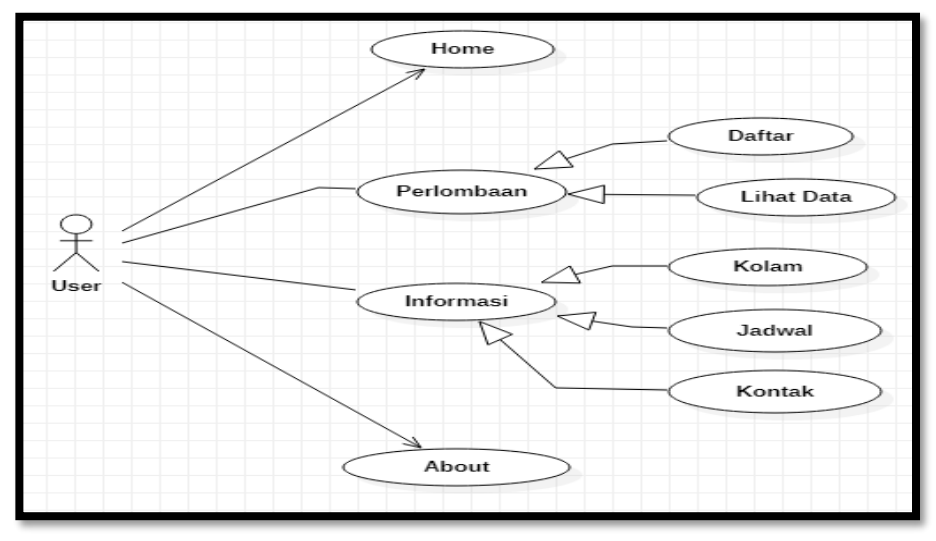

**Gambar 10 Use Case Diagram User**

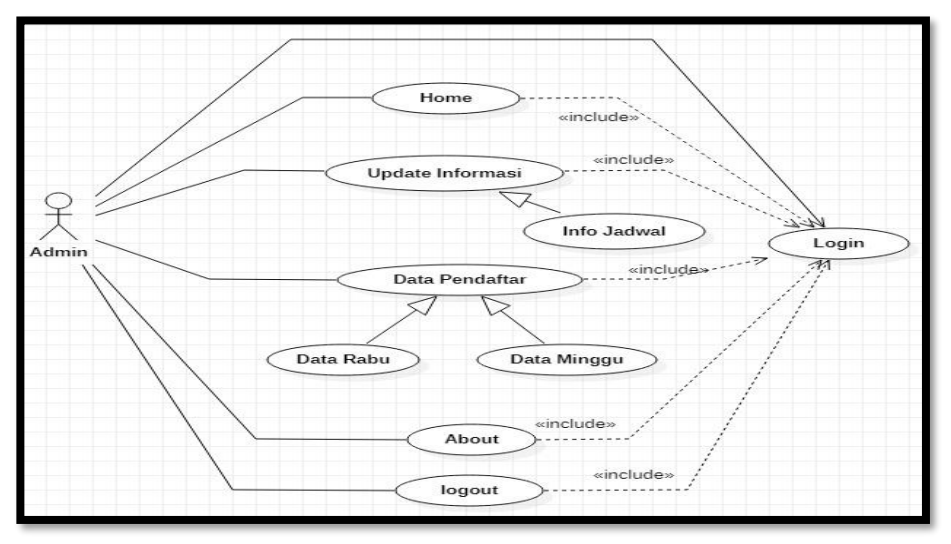

**Gambar 11 Use Case Diagram Admin**

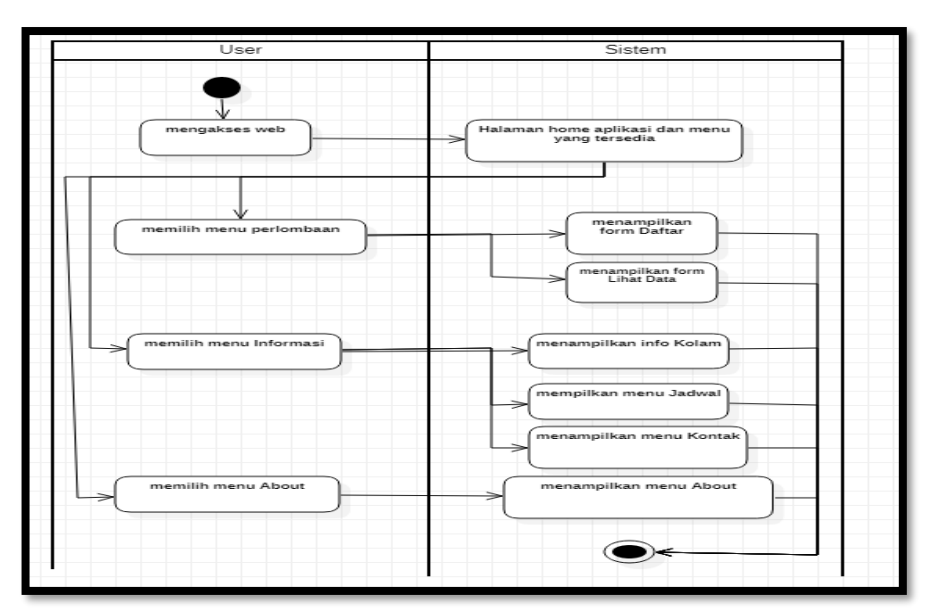

**Gambar 12 Activity Diagram User**

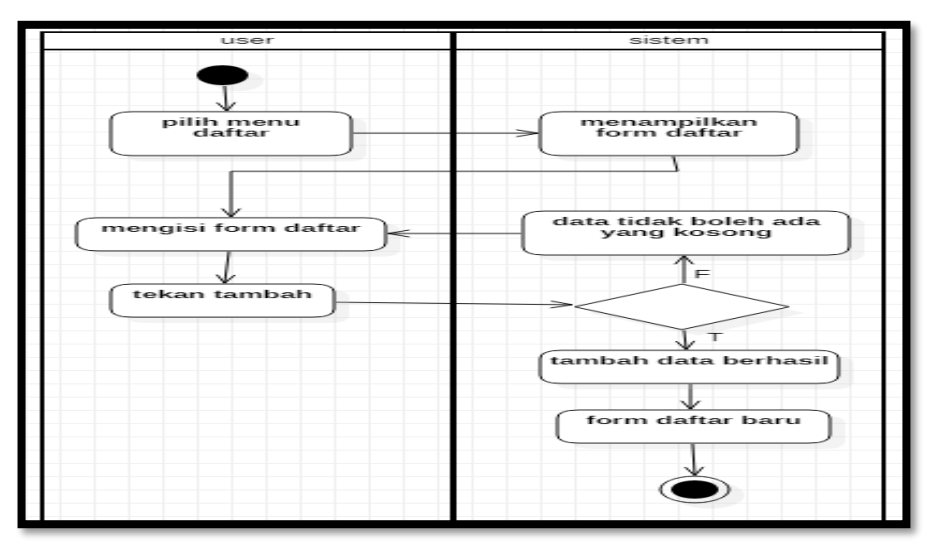

**Gambar 13 Activity Diagram Daftar Peserta**

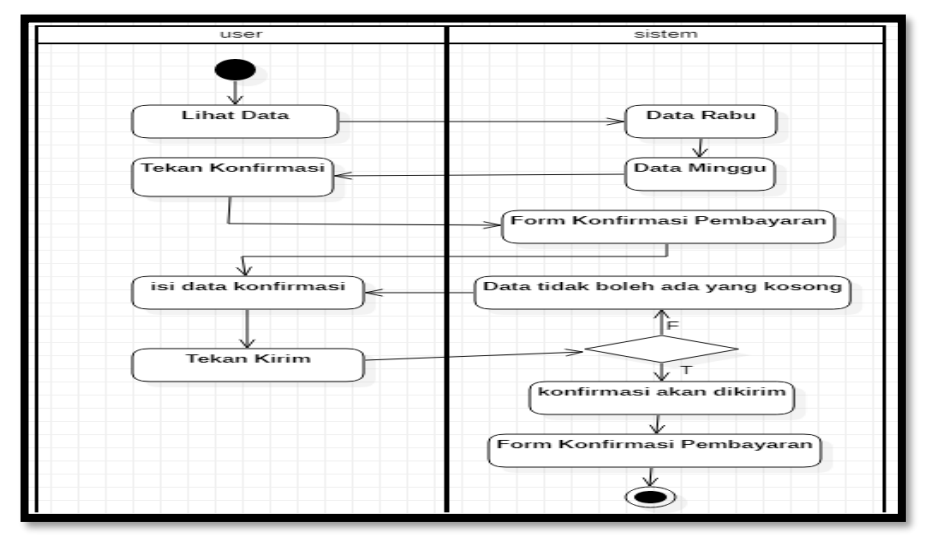

**Gambar 14 Activity Diagram Konfirmasi Pembayaran**

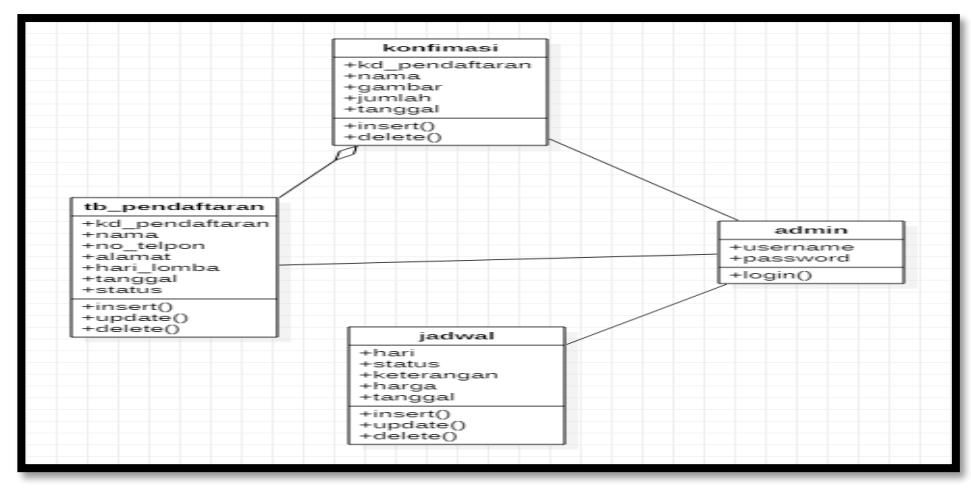

**Gambar 15 Class Diagram**

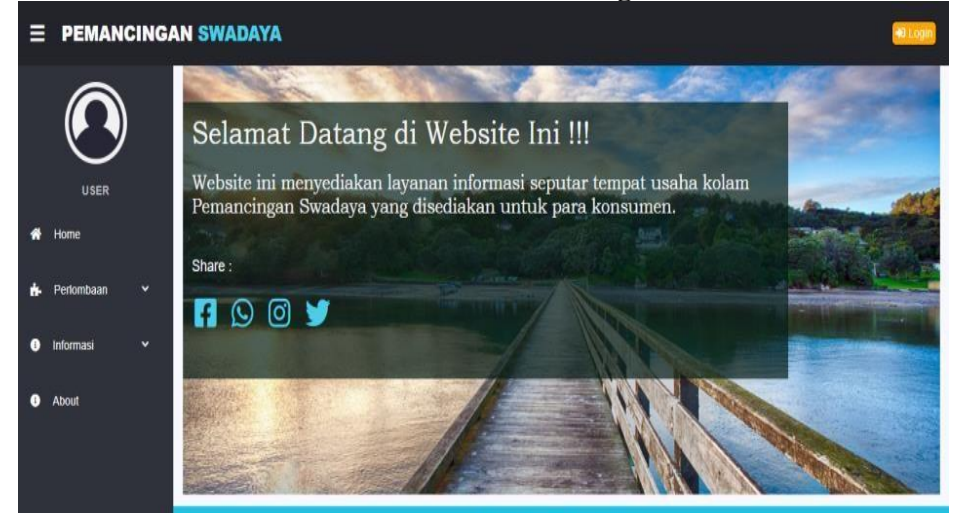

**Gambar 16 Halaman Home User**

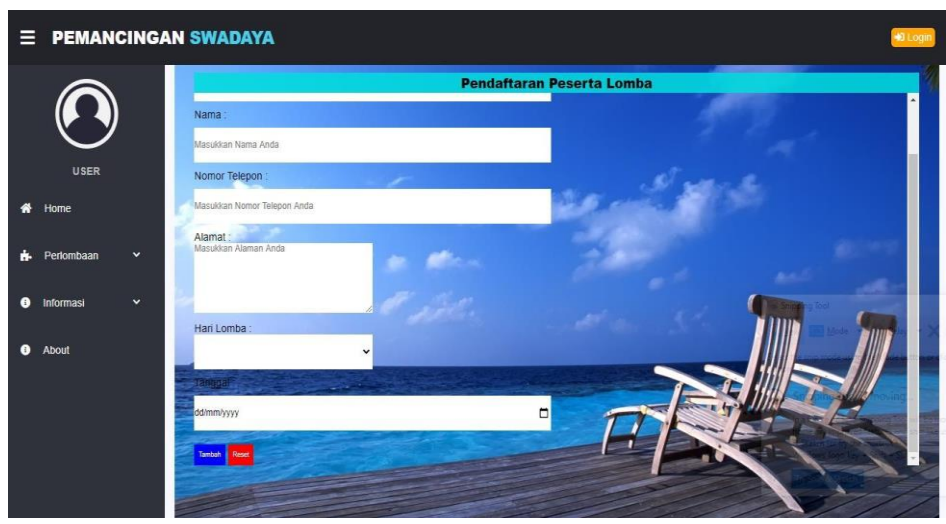

**Gambar 17 Halaman Pendaftaran Lomba**

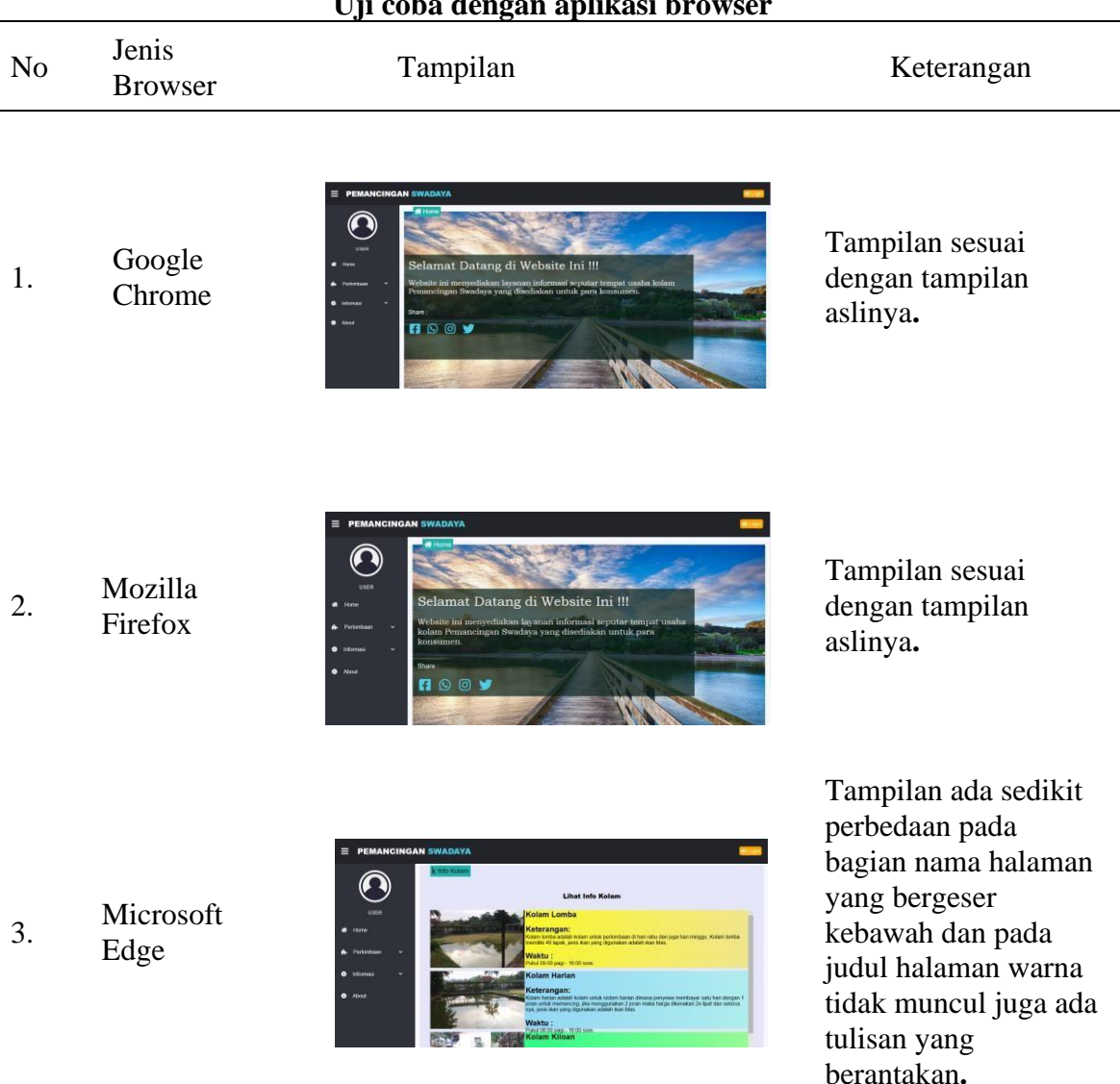

**Tabel 5. Uji coba dengan aplikasi browser**

## **KESIMPULAN DAN SARAN**

Dari hasil pembahasan yang penulis lakukan bahwa dengan adanya *website* kolam pemancingan ini maka dapat disimpulkan bahwa dapat memberikan informasi mengenai kolam, jadwal, dan kontak/lokasi kepada konsumen serta dapat melakukan pendaftaran lomba secara online tanpa harus datang ke lokasi kolam pemancingan swadaya. Saran yang dapat diberikan berkenaan dengan *website* informasi kolam pemancingan swadaya ini dapat dikembangkan lagi dengan menambahkan fitur-fitur yang belum ada di aplikasi web ini yang dapat

meningkatkan kualitas pelayanan informasi terhadap konsumen.

## **DAFTAR PUSTAKA**

- Abdul Kadir. (2008). Tuntunan Praktis Belajar Database Menggunakan MySQL*. C.V*  Yogyakarta: Andi Offset.
- Arif, M, Rudyanto.( 2011). Pemrogreaman Web Dinamis Menggunakan PHP dan MySQL*.*  Yogyakarta: Informatika Yogyakarta.
- Arif, M. Rudyanto. (2008). Teknik Mudah Membangun Website dengan HTML,PHP,&MySQL*.*  Yogyakarta: C.V Andi Offset.
- A.S Rosa dan Salahuddin M, (2011). Modul Pembelajaran Rekayasa Perangkat Lunak (Terstruktur dan Berorientasi Objek)*,* Modula, Bandung.
- Henky, Prihatna. (2005). Kiat praktis menjadi web master professional*.*  PT.Elex media komputindo. Jakarta.
- Lestari. (2009).Analisis Strategi Pemasaran pada Wisata Mancing Fishing Valley Kabupaten Bogor*, Jawa Barat. S.* Bogor: Institute Pertanian Bogor.
- Rahdian, (2008). Panduan Aplikasi Desain web dengan macromedia dreamweaver 8.0*.* Yogyakarta: Andi Offset.
- Riyanto. (2015)*.* XAMPP. Yogyakarta: Gava Media.
- Wudianto, Maniswara, Anung WAP. (1999). Memancing Diperairan air tawar dan laut*.* Cetakan keempat. Jakarta: penebar swadaya.